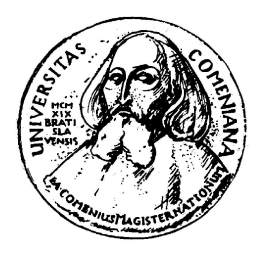

KATEDRA APLIKOVANEJ INFORMATIKY Fakulta Matematiky, Fyziky a Informatiky Univerzita Komenského, Bratislava

## Diplomová práca

Autor: Milan Ružička

Konzultant: Mgr. Vladimír Tužinský Bratislava, 2007

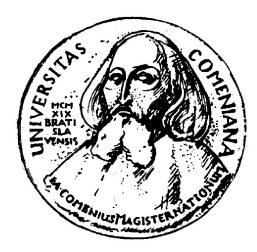

KATEDRA APLIKOVANEJ INFORMATIKY Fakulta Matematiky, Fyziky a Informatiky Univerzita Komenského, Bratislava

## Collaborative painting

Milan Ružička

Konzultant: Mgr. Vladimír Tužinský Bratislava, 2007

Čestne prehlasujem, že som prácu vypracoval samostatne s použitím uvedenej literatúry a iných zdrojov.

. . . . . . . . . . . . . . . . . . . . . . . . . . . . . . . . .

## Poďakovanie

Touto cestou ďakujem vedúcemu diplomovej práce Mgr. Vladimírovi Tužinskému za cenné odborné rady, pripomienky a návrhy, ktoré mi pomohli pri realizácií výslednej podoby tejto práce.

## Licencia

Celý program ako aj text sú a zostávajú duševným vlastníctvom autora. Autor ich voľne poskytuje k akémukoľvek využívaniu na akademické a nekomerčné účely bez nároku na odmenu. Pre tieto účely môžu byť aj voľne šírené.

### ABSTRAKT

Cieľom tejto práce bolo navrhnúť a implementovať interaktívny distribuovaný grafický systém umožňujúci viacerým ľuďom súčasne spolupracovať na tvorbe jedného diela s použitím metód nefotorealistického zobrazovania.

Práca pozostáva zo stručného zhrnutia predchádzajúcich prác z tejto oblasti, základného popisu návrhu a implementácie programu a z analýzy a popisu modelov jednotlivých nástrojov.

Príloha vo forme CD obsahuje samotnú aplikáciu spolu so zdrojovými kódmi, ako aj elektronickú verziu tohto dokumentu.

V celom texte sa bude pod skratkou NPR rozumieť "nefotorealistické zobrazovanie", prevzaté z anglického originálu "Non-Photorealistic Rendering".

Kľúčové slová : počítačová grafika, nefotorealistické zobrazovanie, distribuované kreslenie

viii

## Obsah

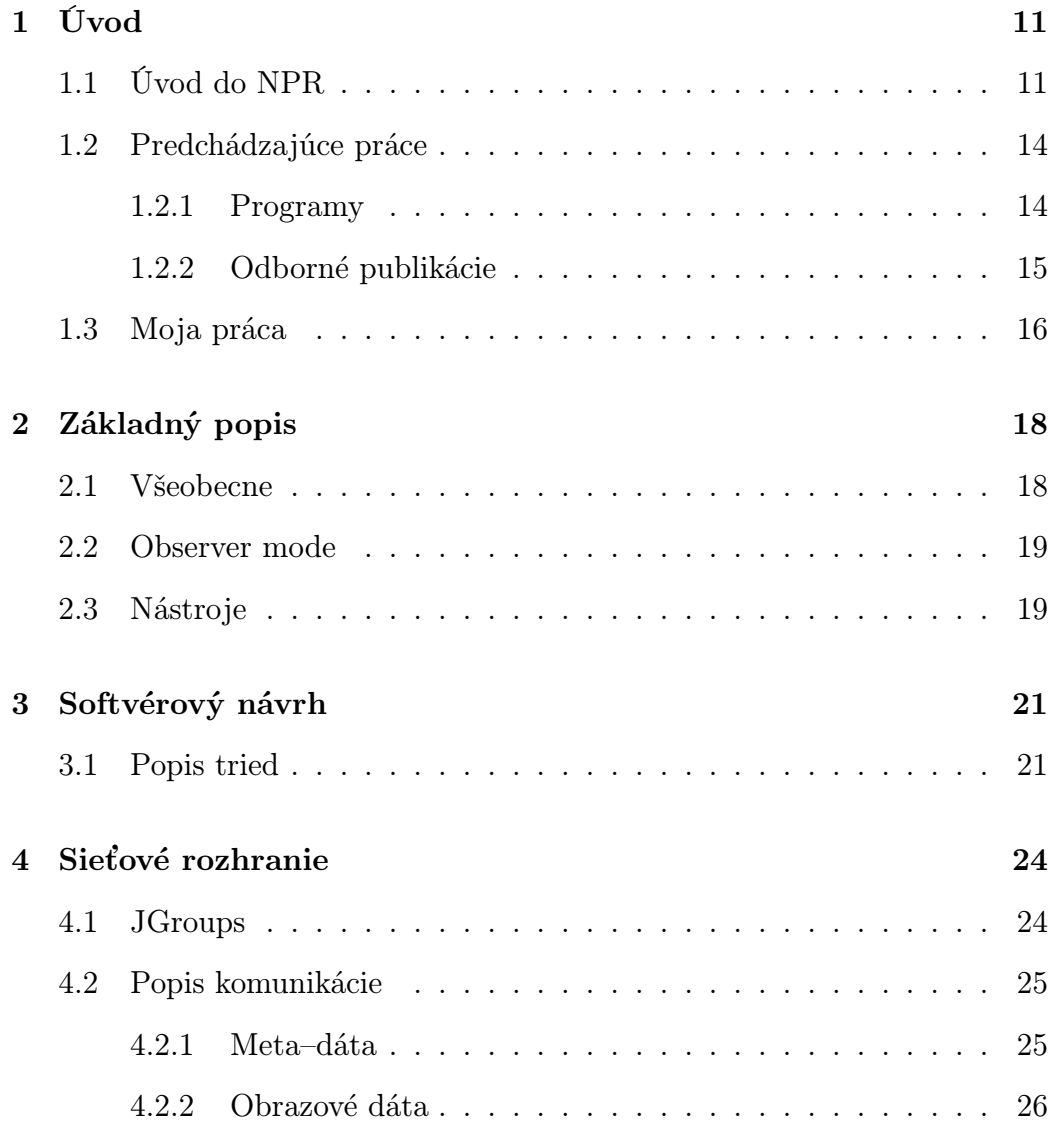

#### x OBSAH

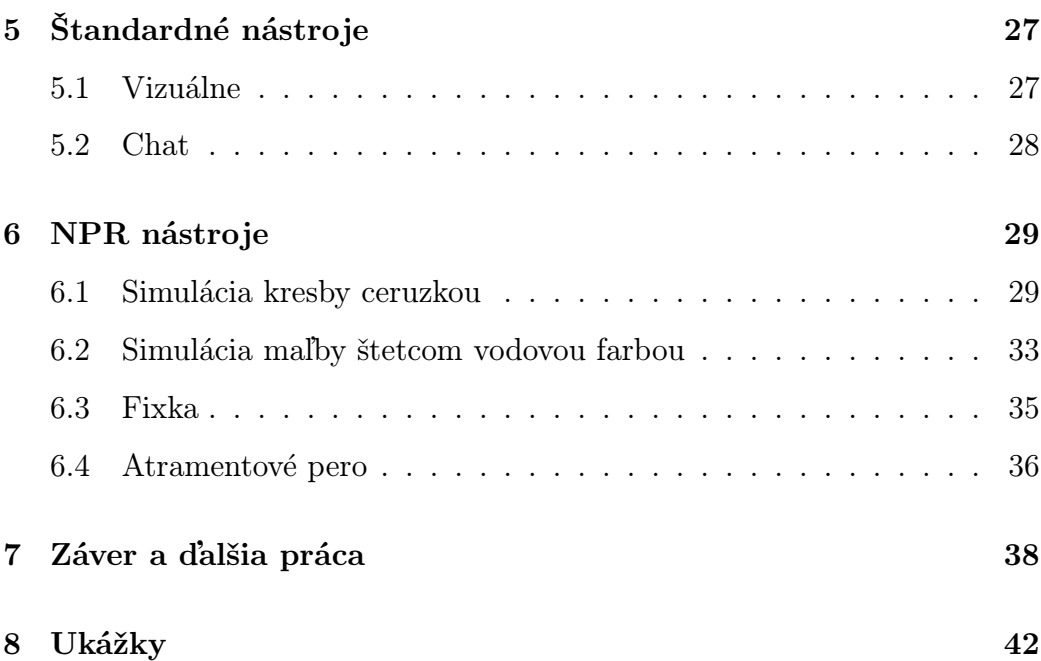

### Kapitola 1

## Úvod

### 1.1 Úvod do NPR

V počítačovej grafike sa termínom fotorealistické zobrazovanie označujú metódy, ktoré sa snažia vytvoriť fotorealistický obraz virtuálnej, najčastejšie trojrozmernej, scény. Fotorealizmom sa myslí miera podobnosti obrazu virtuálnej scény s fotografiou skutočnej scény. Fotorealistické metódy sa snažia o dosiahnutie fotorealistického obrazu, i keď v konečnom dôsledku výsledný obraz môže byť veľmi vzdialený od reality.

Nefotorealistické zobrazovanie sa odlišuje tým, že sa úmyselne snaží o obraz, ktorý sa nejakým spôsobom odlišuje od reality. Používajú sa tzv. metódy nefotorealistického zobrazovania. Týmto metódam nejde o to, aby presvedčili pozorovateľa, že se pozerá na fotografiu. V anglickej literatúre sa pre tieto dva prístupy používajú skratky PR (Photorealistic Rendering) a NPR (Non-Photorealistic Rendering).

Metódy fotorealistického zobrazovania sú už dnes schopné zobrazovať veľmi komplikované a detailné modely scén v kvalite takmer nerozoznateľnej od fotografie. Ak budeme brať mieru fotorealizmu ako jediné kritérium

kvality zobrazenia, neostane nám miesto pre nefotorealistické zobrazovanie.

Často však nie je našim cieľom získať čo najvernejšie zobrazenie. Fotorealizmus sa potom stáva nepotrebným či dokonca nežiadúcim elementom. Uvediem niekoľko príkladov takých situácií.

Vyššia prehľadnosť zobrazenia. Realistická scéna môže byť neprehľadná. Pri zobrazovaní je nutné učiniť určité zjednodušenia, aby bol výsledok ľahšie pochopiteľný. Napríklad návod na údržbu zložitého mechanického systému nemá zmysel ilustrovať fotografiami, pretože obraz by bol neprehľadný a komplikovaný. Lepšie je napríklad zamerať sa kvôli názornosti na vykreslenie niektorých signifikantných detailov. O mnoho viac pomôže napríklad farebné odlíšenie jednotlivých funkčných celkov, odstránenie vrhnutých tieňov, zvýraznenie siluety a podobne.

Ďalší dôvod pre použitie nefotorealistického zobrazenie môže byť zdôraznenie určitej vlastnosti scény. Napríklad pomocou šrafovania možno zvýrazniť zakrivenie plochy, ktoré by pomocou bežného tieňovania používaného vo fotorealistickom zobrazovaní nebolo dosť viditeľné.

Občas chceme v scéne vizualizovať doplňujúce informácie, ktoré by inač neboli vidieť. Môžeme tak spraviť napríklad zmenou druhu čiar, rôznymi druhmi šrafovania, zmenou osvetľovacieho modelu a podobne.

Štýl scény môžeme tiež prispôsobiť. Nefotorealistické zobrazovanie sa často a úspešne používa pri tvorbe animovaných filmov. Na počítači je možné vytvoriť zložité scény, ktoré by sa ručne kreslili len veľmi obtiažne a zdĺhavo. Fotorealistická scéna by ale popri ručne kreslených postavičkách bola prinajmenšom do očí bijúca. V tomto prípade chceme štýl počítačom generovanej grafiky prispôsobiť štýlu animátorov.

Pokiaľ je scéna nedostatočne zadaná, prípadne je nekompletná, nemusí byť fotorealistické zobrazenie príliš vhodné. Napríklad rozrobený návrh de-

#### 1.1. ÚVOD DO NPR 3

signu automobilu zobrazený fotorealisticky pôsobí príliš definitívne. Nefotorealistický obraz takéhoto modelu naopak pôsobí nekompletne a môže podnecovať kreativitu návrhárov.

Iný príklad je tiež zobrazovanie zložitých materiálov ako je trávnik alebo srsť zvieraťa. Ak nechceme vykresľovať každé steblo trávy osobitne, ale stačí nám aby bolo z výsledného obrazu jasné, o aký materiál ide, je NPR ideálne. Stačí napríklad do oblasti, kde má byť trávnik, umiestniť niekoľko zakrivených čiar a bude jasné, o čo ide.

Niekedy nám nie je umožnené použiť fotorealistické zobrazenie kvôli vlastnostiam výstupného média. Napríklad v knihách sa z ekonomických dôvodov používa len čiernobiela tlač. Často ale obrázok radšej ako v poltónoch, prípadne zobrazený chybovou difúziou, chceme aby boli jednotlivé odtiene odlíšené napríklad ručným šrafovaním. Tiež pokiaľ je dôležité odlíšenie farieb v čiernobielom obrázku, je nutné vymyslieť nejakú metódu nefotorealistického zobrazovania.

Upútanie pozornosti – napríklad reklamný leták, ktorý má upútať pozornosť nádejného zákazníka by zrejme nemala byť obyčajná fotografia.

Dnes sa nefotorealistické zobrazovanie často používa v populárnom Macromedia Flash formáte, ktorý síce podporuje aj rastrovú grafiku, ale hlavne kvôli dôvodu veľkého objemu prenášaných dát sa používa jednoduchší vektorový popis scény. Tento generuje atraktívny nefotorealistický obraz, ktorý je dnes " $in$ ".

Výtvarné štýly – vo svete umeleckých výtvarných štýlov je realizmus, prípadne fotografia len malá časť celku. Pomocou NPR je možné do určitej miery napodobniť takéto zobrazenie napríklad na základe informácií o fyzikálnych vlastnostiach použitej farby, plátna a štetca, ďalej na základe maliarskeho štýlu, pohybov ruky maliara a podobne.

### 1.2 Predchádzajúce práce

#### 1.2.1 Programy

V dobe začiatkov práce som sa rozhliadal a hľadal existujúce riešenia kresby viacerými účastníkmi na zdieľanú plochu. Našiel som len známy program spoločnosti Microsoft $^{\circledR}$  s názvom NetMeeting<sup>TM</sup>. Jeho súčasťou je, okrem iných, aj nástroj Whiteboard. Tento umožňuje účastníkom meetingu kresliť pomocou veľmi jednoduchých nástrojov na zdieľanú plochu. Hlavnou nevýhodou je, že nástroje sú skutočne až príliš jednoduché a poskytujú málo možností. Grafický výstup je veľmi jednoduchý a strohý. Asi je to čiastočne aj z dôvodu, že NetMeetingTMje zameraný trochu inač a tento nástroj má v ňom len doplnkový charakter.

Neskôr som bol upozornený, že sa na internete začínajú objavovať stránky s podobným zameraním teda umožniť účastníkom simultánne kresliť jeden obraz na zdieľanú plochu. Hovorí sa im "PaintChat". Videl som konkrétne [luv] a [zah]. Po bližšom zoznámení sa som usúdil, že čo sa týka grafického výstupu je to o niečo lepšie ako v horeuvedenom prípade, ale ide nanajvýš o použitie metódy anti-aliasing. Jednoduchosť nástrojov ostáva. Zdieľané plochy na týchto serveroch sú zdieľané viacerými účastníkmi bez možnosti akéhosi privátneho chatu, teda kedykoľvek sa môže pripojiť nejaký zlomyseľník, ktorý celú snahu zmarí. Anonymita je tiež nulová. V jednom som dokonca videl, že kresba po určitom malom čase (rádovo jednotky minút) zmizne. Ďalšou nevýhodou je nemožnosť použiť tento softvér offline, teda bez pripojenia na internet, v súkromnom prostredí lokálnej siete.

Druhá oblasť, v ktorej som hľadal existujúce výsledky bola real-time simulácia kresby nástrojmi reálneho sveta na počítači. Štandardné, ako aj celkom sofistikované kresliace nástroje, majú implementované niektoré takéto nástroje, resp. aspoň ich pomenovania korešpondujú s realitou, ale väčšinou im k realistickosti chýba veľa.

#### 1.2.2 Odborné publikácie

Analýze a syntéze ťahov štetca a rôznych vzorov sa venuje [BBT<sup>+</sup>06]. Uviedli techniku, ktorá umožňuje automatické generovanie vzoru ťahu.

Veľmi komplexný a sofistikovaný systém pre simuláciu štetca predstavil William Baxter vo svojej dizertácií [BL04]. Navrhol a implementoval počítačový systém používajúci špeciálne vstupné zariadenie, ktoré sníma pohyb paličky predstavujúcej štetec v priestore. Rendering obrazu prebieha v reálnom čase. Pre zmiešavanie farieb používa Kubelkov-Munkov model.

Bruce Gooch, Greg Coombe a Peter Shirley v práci [GCS02] navrhli softvér pre úpravu vstupného obrázka (napr. fotky) na obrázok, ktorý vyzerá ako namaľovaný. Používali pri tom metódy počítačového videnia.

Môj konzultant Mgr. Vladimír Tužinský sa venoval v práci [Tuž04] analýze a reprezentácií maliarskych štýlov. Podarilo sa mu implementovať softvér pre modifikáciu obrázkov, ktorého výstupom bol obraz podobajúci sa na diela toho-ktorého štýlu. Konkrétne išlo o expresionizmus, impresionizmus a pointilizmus, . . . .

V práci [BLL04] bol navrhnutý realisticky vyzerajúci model renderovania maľby viskóznou farbou.

Zaujímavou otázkou je, ktoré detaily treba vypustiť, aby obraz vyzeral ako namaľovaný. Tejto otázke sa venuje [DS]. Používajú zariadenie, ktoré je schopné sledovať, na ktoré miesta obrazu sa pozorovateľ najviac pozerá. Na základe toho vie povedať, ktoré časti obrazu sú pre človeka – napr. aj maliara – zaujímavé, na ktoré kladie väčší dôraz, a teda ktoré treba vykresliť detailnejšie.

Stavrakis a Gelautz použávajú v [SG04] stereoskopiu pre rendering obrázkov, ktoré vyzerajú ako namaľované. Na základe vzdialenosti zistia, ktoré vrstvy obrazu spolu súvisia a pre každú použijú špecifický filter.

Práca [KMM<sup>+</sup>02] sa zaoberá aplikovaním nefotorealistických čŕt na 3D model. Navrhnutý systém je veľmi sofistikovaný a umožňuje napríklad naniesť voliteľný vzor čiary priamo do scény.

Prehľad o niektorých publikovaných vedeckých prácach z oblasti nefotorealistického zobrazovania ponúka Bruce Gooch a Amy Gooch v [GG01].

### 1.3 Moja práca

Cieľom mojej diplomovej práce bolo navrhnúť a implementovať interaktívny distribuovaný grafický systém umožňujúci viacerým ľuďom súčasne spolupracovať na tvorení jediného obrazového diela s použitím metód nefotorealistického zobrazovania.

Chcel som vytvoriť program, ktorý bude možno výhodne použiť pre alternatívny spôsob obrazovej komunikácie cez dátové siete, ako pomocný nástrojom na poradách a meetingoch, napríklad pri použití techniky brainstorming. Taktiež by sa dal experimentálne použiť pri kolaboratívnej tvorbe umeleckého diela. Metódy nefotorealistického zobrazovania dávajú tomuto programu presne tú funkčnosť a vlastnosti, ktorú treba na dosiahnutie požadovanej aplikácie v praxi.

Ďalej som mal v úmysle na základe pozorovaní a fyzikálneho základu zostaviť model pre simuláciu kresby reálnymi nástrojmi, keďže verné napodobeniny skutočných nástrojov nie sú bežné ani v sofistikovaných programoch. Modely nemali byť príliš zložité, ako napr. už spomínaný [BL04]. Mali by sa dať flexibilne použiť v distribuovanom systéme kolaboratívneho kreslenia.

Zároveň by mali ale byť čo najvernejšie. Hlavným obmedzením je v tomto prípade použitie sieťového prostredia. Čím zložitejší model použijeme, tým bude rýchlosť a svižnosť celého systému nižšia. Bolo preto potrebné nájsť určitý kompromis. Detailný popis mojich modelov sa nachádza v kapitole 6.

## Kapitola 2

## Základný popis

### 2.1 Všeobecne

Program je napísaný v programovacom jazyku Java<sup>TM</sup> Standard Edition verzie 1.5. Pre tento jazyk som sa rozhodol nie len kvôli multiplatformite dosiahnuteľnej zadarmo, ale hlavne kvôli výhodnosti objektového návrhu. Ďalej kvôli tomu, že tento jazyk mi je sympatický a v neposlednom rade som sa chcel zdokonaliť v písaní programov v ňom.

Jednotliví účastníci kolaboratívneho kreslenia sú vzájomne prepojení štandardnou sieťou na báze IP s dostatočnou priepustnosťou a malým oneskorením, aby bolo možné so systémom pohodlne pracovať v reálnom čase. Všetci musia byť členmi jednej a tej istej podsiete (subnet).

Komunikácia prebieha formou peer-to-peer architektúry, teda každý účastník broadcastuje potrebné dáta popisujúce jednotlivé kroky všetkým ostatným účastníkom.

Prostredie umožňuje využiť rôzne spôsoby kreslenia výstupu. Na to slúžia rôzne nástroje, ktoré si užívateľ môže zvoliť pri používaní z palety nástrojov. Ku každému nástroju dostane dodatočnú ponuku s možnosťami nastavení.

Doplnkom je aj jednoduchý chat medzi účastníkmi kolaboratívneho kreslenia.

Ovládanie je realizované hlavne myšou. Program umožňuje uloženie celej zdieľanej plochy do súboru formátu PNG.

#### 2.2 Observer mode

Zaujímavou vlastnosťou tohto programu je, že sa dá spustiť v tzv. "observer" móde. To je taký, že užívateľ v tomto móde nemôže nijak zasahovať do tvorby kolaboratívneho obrázka. Môže sa len pozerať, uložiť celú plochu do obrázka, prípadne využiť funkciu zabudovaného chatu. Užívateľské rozhranie je vtedy ochudobnené o prvky spojené s modifikáciou obrazu, teda skoro o všetky.

Toto sa môže hodiť napríklad keď niekoľko umelcov spolu kreslí a chcú mať jednu alebo viac vyčlenených inštancií pre pozorovateľov. Príkladom využitia môže byť prezentačný počítač napojený na projektor.

Spôsob, ako môže byť program spustený v "observer" móde je popísaný v textovom súbore priloženom pri aplikácií.

### 2.3 Nástroje

Nástroje, ktoré sú užívateľovi k dispozícií sa delia do dvoch kategórií - tie, ktoré simulujú prácu s reálnym nástrojom a tie ostatné. Tu je zoznam nástrojov, ktoré užívateľ má k dispozícií pri tvorbe kolaboratívneho obrázka.

#### Simulačné nástroje:

- Simulácia kresby ceruzkou
- Simulácia maľby štetcom s použitím vodovej farby

#### 2.3. NÁSTROJE 11

- $\bullet\,$ Simulácia kresby fixkou
- Simulácía kresby atramentovým perom

#### Štandardné nástroje:

- jednoduché pero, jednoduchá úsečka, guma
- $\bullet\,$ obdĺžnik, elipsa, pootočený obdĺžnik, pootočená elipsa
- text, pečiatka, chat

## Kapitola 3

### Softvérový návrh

Celý program je písaný použitím objektovo orientovaného programovania. O jeho nesporných výhodách pri použití v takomto type aplikácie v dnešnej dobe už netreba diskutovať.

Pre lepšiu čitateľnosť budem v tejto kapitole označovať nasledovne <Triedy> a funkcie.

Diagram znázorňujúci vzťahy medzi hlavnými triedami je na obrázku 3.1.

### 3.1 Popis tried

- <Collab> je základnou triedou obsahujúcou statickú funkciu main, ktorá vytvorí objekt triedy <Comm> pre komunikáciu a <MainFrame> pre hlavné okno. Podľa textového parametra, s ktorým je funkcia main volaná, sa dá nastaviť meno skupiny. Užívateľ ho môže zadať ako textový parameter pri spúšťaní aplikácie. Ak ho nezadá, použije sa generické meno "Coll Paint".
- $\langle \text{Comm} \rangle$  zapúzdruje sieťovú komunikáciu, udržiavanie skupinovej príslušnosti a podobne. Ďalej implementuje funkcie pre serializáciu, deseriali-

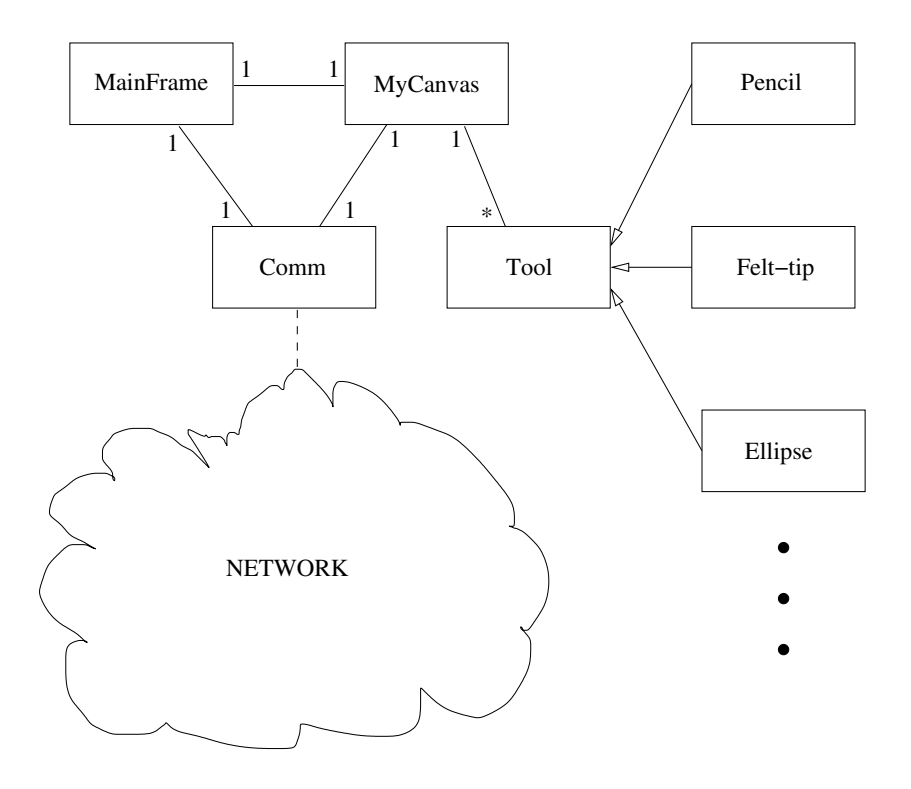

Obr. 3.1: Diagram hlavných tried softvérového návrhu

záciu a inštancovanie prenášaných objektov. V zásade teda umožňuje poslať správu v podobe objektu účastníkom kreslenia.

<MainFrame> je trieda reprezentujúca hlavné okno programu.

- $\langle \text{MyCanvas}\rangle$  reprezentuje kresliacu plochu a zapúzdruje vykresľovací proces. Štandardne sa vytvorí ako člen triedy <MainFrame>.
- <Tool> je abstraktná trieda, ktorá slúži ako prototyp pre triedy jednotlivých nástrojov
- <AngleChooser> doplnková trieda, ktorá reprezentuje komponent umožňujúci nastavovanie uhla. Je potomkom triedy <javax.swing.JPanel>.
- <ChatFrame> reprezentuje okno nástroja Chat. Taktiež zápúzdruje posielanie a spracovanie objektov triedy <ChatMessage>.
- Triedy NPR nástrojov. Sú to <WaterPaint>, <Pencil>, <FeltTipPen> a <InkPen>. Reprezentujú špecifikáciu vykresľovaného elementu pre tieto štyri NPR nástroje. Zároveň obsahujú aj metódy pre ich vykresľovanie a operácie s nimi. Sú potomkami triedy <Tool>.
- Triedy štandardných nástrojov. Sú to <SimplePen>, <SimpleLine>, <SimpleRectangle>, <SimpleEllipse>, <SimpleRotRectangle>, <SimpleRotEllipse>, <Text>, <Stamp> a <Eraser> – triedy súvisiace s ostatnými vizuálnymi nástrojmi. Tak isto sú potomkami triedy <Tool>.
- <ChatMessage> je jedinou nevizuálnou dcérskou triedou triedy <Tool>. Reprezentuje práve jednu textovú správu chatu.

### Kapitola 4

## Sieťové rozhranie

### 4.1 JGroups

Komunikácia je realizovaná prostredníctvom IP siete. Používam balík JGroups – Java toolkit pre spoľahlivú multicast komunikáciu. Je napísaný celý výlučne v Jave. Nepoužíva žiadne prídavné natívne kompilované knižnice. Na rozdiel od štandardnej IP multicast komunikácie, ktorá je nespoľahlivá, tento balík rozširuje už spomínaný IP multicast protokol o spoľahlivosť a skupinovú príslušnosť. Je šírený pod open source LGPL licenciou, a teda voľne použiteľný bez poplatkov. Detailný popis je možno nájsť v [Ban06].

Spoľahlivosť zahŕňa (okrem iného):

- bezstratový prenos správ všetkým adresátom (je zaručený opakovaním prenosu stratených správ)
- rozdeľovanie veľkých správ na menšie fragmenty a následné pozliepanie na strane adresáta
- zoraďovanie správ správy odoslané v nejakom poradí budú v tom

istom poradí aj doručené

• nedeliteľnosť prenosu (atomičnosť) – správa bude prijatá buď všetkými adresátmi alebo žiadnym

Skupinová príslušnosť zahŕňa:

- znalosť všetkých členov skupiny
- notifikáciu, keď sa nový člen pripája do skupiny, existujúci člen opúšťa skupinu, prípadne že existujúci člen "spadol"

### 4.2 Popis komunikácie

Komunikácia prebieha formou peer-to-peer architektúry, teda každý účastník broadcastuje potrebné dáta popisujúce jednotlivé kroky všetkým ostatným. Tento prístup poskytuje výhodu v tom, že žiaden z klientov nie je závislý na žiadnom konkrétnom inom (serverovej inštancií). Teda keď hociktorý "spadne", ostatní tým nie sú postihnutí, pravda okrem možnosti spolupracovať s ním.

#### 4.2.1 Meta–dáta

Pri spustení aplikácie sa vyšle na celú podsieť správa o tom, že je na sieti nový člen zadanej skupiny. Klienti, ktorí zachytia túto správu a sú tiež členmi konkrétne tejto skupiny, odpovedajú, čim dajú o sebe vedieť. Zoznam účastníkov vlastnej skupiny si každý udržuje. Pre prípad zlyhania, prípadne nekorektného opustenia skupiny, sa periodicky testujú všetci účastníci, či sú ešte aktívny. Ak už nie, sú vyčlenení zo skupiny.

Takýto prístup dáva užívateľovi voľnosť od všelijakého nastavovania serverov, portov a iných detailov, ktoré ho nezaujímajú. Po spustení aplikácie všetko funguje ako má, pravda len na jednej podsieti (subnete). To ale úplne vyhovuje určeniu tohto softvéru.

Jediným voliteľným nastavením je názov skupiny. Každá skupina je logickou doménou, v rámci ktorej klienti komunikujú bez interferovania s ostatnými skupinami na tej istej podsieti. Tento názov možno zadať ako voliteľný parameter do príkazovej riadky pri spúšťaní programu. Pokiaľ nie je žiaden zadaný, použije sa štandardná skupina.

#### 4.2.2 Obrazové dáta

Samotná komunikácia, súvisiaca už s prenosom obrazových dát, funguje nasledovne. Po dokončení ťahu sa objekt, ktorý reprezentuje a popisuje ťah, serializuje a rozošle všetkým ostatným členom skupiny. Klient, ktorý ho zachytí ako nejaký stream dát, ho deserializuje, inštancuje sa objekt a predá ho ďalšiemu objektu, ktorý sa stará o vykresľovanie. Vzdialené plochy sú teda synchronizované len po ťahoch. To je možno na jednej strane malá nevýhoda, ale jednak sa tým odbremeňujú účastníci a tiež vyťaženie siete.

## Kapitola 5

## Štandardné nástroje

Pod štandardnými nástrojmi sa rozumejú obyčajné jednoduché nástroje, aké nájdeme v skoro ktoromkoľvek kresliacom programe. V mojej implementácií sú všetky nástroje potomkami abstraktnej triedy Tool. Platí to pre grafické, ako aj pre správy textového nástroja Chat.

### 5.1 Vizuálne

Všetky nástroje majú implementovaný anti-aliasing, aby boli hrany pekné mäkké. Niektoré z nich sú doplnené o možnosť otočenia výstupu. Nástroj pečiatka umožňuje načítať obrázok zo súboru a použiť ho ako pečiatku.

- jednoduché pero kreslí jednoduchú krivku, možno nastaviť mieru krytia, hrúbku a farbu
- jednoduchá úsečka kreslí jednoduchú úsečku, možno nastaviť mieru krytia, hrúbku a farbu
- obdĺžnik kreslí obdĺžnik, možno nastaviť mieru krytia obrysu, mieru krytia podkladu, hrúbku a farby obrysu a podkladu
- elipsa kreslí obdĺžnik, možno nastaviť mieru krytia obrysu, mieru krytia podkladu, hrúbku a farby obrysu a podkladu
- pootočený obdĺžnik to isté, čo obdĺžnik s možnosťou otočenia o ľubovoľný uhol
- pootočená elipsa to isté, čo elipsa s možnosťou otočenia o ľubovoľný uhol
- guma vymaže a nastaví farbu na farbu pozadia (sekundárnu farbu)
- text vykreslí zadaný text s možnosťou nastavenia veľkosti, farby, miery krytia a veľkosti
- pečiatka vykreslí obrázok načítaný zo súboru s možnosťou otočenia a škálovania

Ďalšie dva vizuálne nástroje nie sú priamo použiteľné ako nástroje, každopádne ich implementácia je obdobná s hore uvedenými. Ide o možnosť poslať celu klientskú plochu jedného účastníka všetkým ostatným, pre prípad, že niektorí sa pripojili ku kolaboratívnemu kresleniu až neskôr a je žiadúce aby mali obsah plochy totožný s ostatnými. Druhým je možnosť vymazať plochu všetkých klientov.

### 5.2 Chat

Tento nástroj slúži ako užitočný doplnok k obrazovej komunikácií. Dá sa použiť napríklad, pokiaľ sa účastníci kolaboratívneho kreslenia chcú spolu dohodnúť na určitej stratégií kreslenia.

### Kapitola 6

### NPR nástroje

V nasledujúcich odstavcoch popíšem modely simulácie jednotlivých nástrojov a načrtnem aj myšlienkový postup, ktorý ma k nim doviedol.

### 6.1 Simulácia kresby ceruzkou

Kresba ceruzkou je vlastne otieranie mäkkého uhlíka o drsný povrch papiera. Pri tom dochádza k odlupovaniu malých častí tuhy a k ich rozmazávaniu na papier. Zo skúsenosti vieme, že pri kresbe ceruzkou závisí sýtosť zanechanej farby na vlastnostiach konkrétnej ceruzky (teda tvrdosť a hrúbka) a prítlaku na povrch, ktorý použijeme pri kreslení konkrétneho ťahu. Ak spravíme experiment, pri ktorom s jedným typom ceruzky kreslíme na rôzne povrchy, obraz sa bude od prípadu k prípadu odlišovať.

Papier, ako aj iné povrchy, na ktoré sa dá kresliť ceruzkou, musia byť drsné, teda umožňujúce častiam uhlíka odtrhávať sa od tuhy. Je jasné, že aj miera a charakter drsnosti ovplyvňujú kresbu. Ja sa zameriam len na kreslenie na papier.

Bežný kancelársky papier so štandardnou hmotnosťou  $80\mathrm{g}/\mathrm{m}^2$ má vo všet-

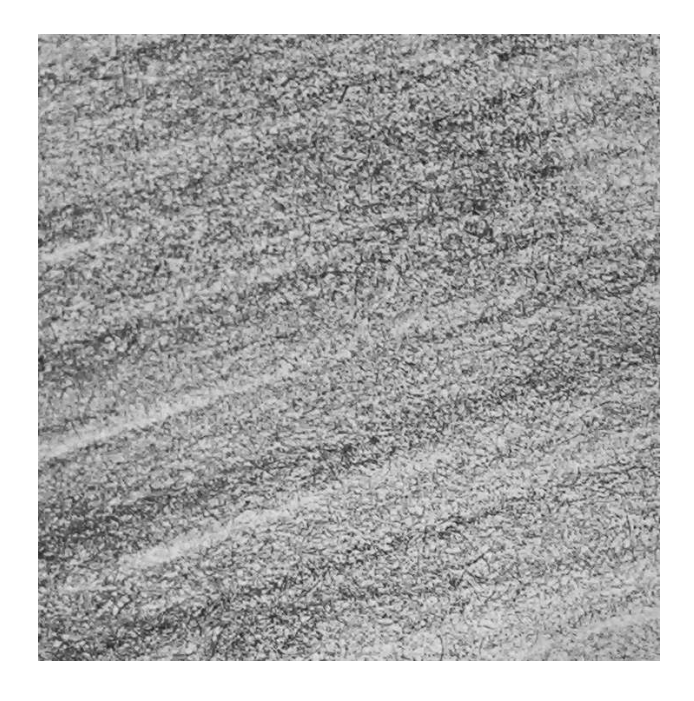

Obr. 6.1: Fotka šumu ceruzky

kých smeroch približne rovnakú štruktúru. To znamená, že od smeru ťahu vzor oteru nijak dramaticky nezávisí.

Pozrime sa teraz bližšie na štruktúru vzoru. Experimentálne som skúsil rovnomerne potrieť plochu papiera asi 4x4 cm ceruzkou. Výsledok vyzeral ako na obrázku 6.1.

Uvedomil som si, že ide o náhodný šum. Domnievam sa, že jeho charakteristika závisí najmä od hrúbky zrna papiera a tvrdosti tuhy ceruzky. Toto pozorovanie mi ale stačilo. Rozhodol som sa zmerať frekvenčné zastúpenie tohto šumu. Výsledok je na obrázku 6.2.

Vidíme, že vo vyšších frekvenciách jeho intenzita klesá. Je to zrejme z dôvodu, že zrnká v štruktúre papiera nie sú infinetizimálne malé, ale existuje akási spodná hranica veľkosti pre elementy štruktúry papiera. Teda vysoké frekvencie v podobe malých fragmentov otretej tuhy vzniknú len s menšou

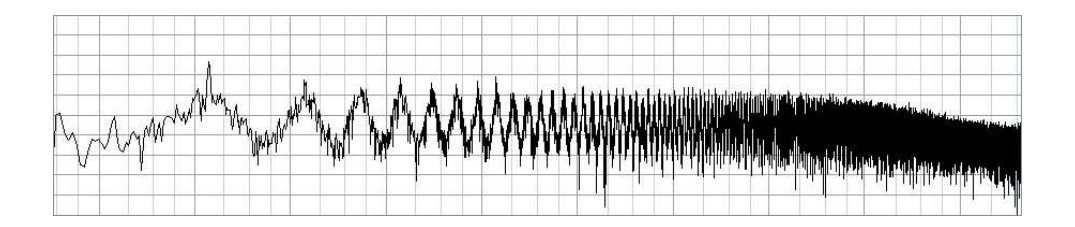

Obr. 6.2: Frekvenčné zastúpenie šumu z obrázku 6.1

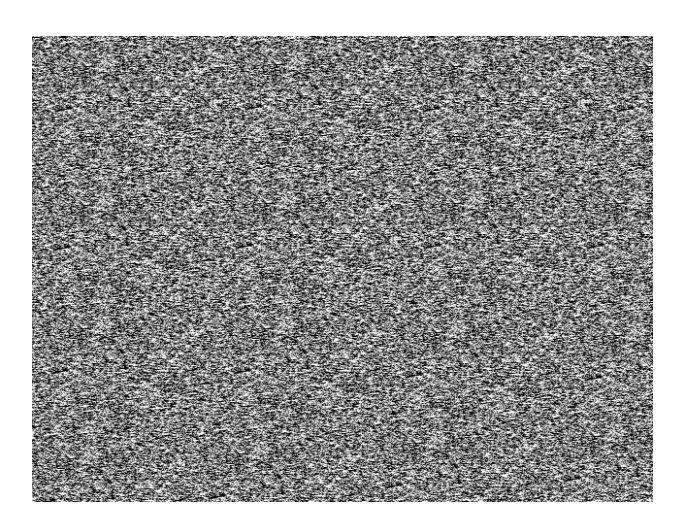

Obr. 6.3: Príklad bieleho šumu

pravdepodobnosťou.

Pre potreby simulácie ale, si myslím, že je dostačujúci štandardný biely šum ako na obrázku 6.3 .

Biely šum je taký, ktorý má v každej frekvencií približne rovnakú intenzitu, teda jeho frekvenčná charakteristika vyzerá ako na obrázku. Generovanie šumu s určeným konkrétnym frekvenčným zastúpením nie je úplne jednoduchý problém. Generovanie bieleho šumu je zato triviálne. Okrem toho rozdiel medzi týmito dvoma vzorkami – skutočným obrázkom a bielym šumom – nie sú až také veľké a pre tento účel úplne dostatočné.

Vstupom pre metódu renderingu ceruzkového ťahu je určenie krivky, po-

zdĺž ktorej bol ťah vedený, ďalej tvrdosť a hrúbka tuhy ceruzky a farba. Tvrdosť uhlíka sa pri kresbe prejaví tak, že tvrdá tuha sa horšie deformuje, odlupuje a nanáša na papier. Prejaví sa to tak, že v miestach akýchsi priehlbín v reliéfe papiera sa zachytáva a dostáva sa oveľa horšie, ako vo výstupkoch. Čím je tuha mäkšia, tým viac sa tento rozdiel spôsobený nerovnosťami povrchu vyrovnáva.

Simulujem to tak, že generovaný šumový signál správne naškálujem a pridám k nemu konštantu podľa požadovanej tvrdosti, aby výsledný signál bol z intervalu [0; 1].

Konkrétne zoberme funkciu  $F : N \mapsto [0; 1]$  definovanú na prirodzených číslach, ktorej výstupom je náhodný diskrétny biely šum v intervale [0; 1]. Teda obor hodnôt F je tiež  $H_F = [0, 1]$ . Nech  $\tau$  je akýsi koeficient tvrdosti  $\tau \in [0;1].$ 

Pri simulácií mäkšej ceruzky potrebujem zmenšiť rozsah nadobúdaných hodnôt, pričom najväčšia hodnota chcem aby zostala 1. Robím to veľmi jednoducho lineárnym zmenšením škály a posunutím "nahor" o toľko, aby maximálna hodnota bola 1. Vzťahom pre túto transformáciu je 6.1. Ľahko nahliadneme, že obor hodnôt funkcie G je tiež  $H_G \subseteq [0,1]$ .

$$
G(x) = F(x) \cdot \tau + (1 - \tau) \tag{6.1}
$$

Takto modifikovanú funkciu teraz multiplikatívne nanášam na alfa kanál vyrenderovanej jednoduchej čiary o určitej, požadovanej hrúbke. Takto "zašumený" alfa kanál bude mať za následok, že krycia schopnosť ťahu ceruzky sa bude pozdĺž ťahu náhodne meniť, čo v konečnom dôsledku korešponduje s realitou.

V mojej implementácií môže hodnota tvrdosti tuhy  $\tau$  nadobúdať hodnoty z intervalu len  $\tau \in [0, 5; 1]$ , aby sa úplne nestratil zrnovitý charakter vzoru ťahu.

#### 6.2 Simulácia maľby štetcom vodovou farbou

Pozrime sa bližšie na maľbu štetcom. Štetec je zväzok určitého množstva náhodne usporiadaných štetín. Po pritlačení na médium (papier, plátno, . . . ) sa tieto nejak náhodne preusporiadajú a rozostavia. Toto rozostavenie do určitej miery ovplyvňuje výsledok. Teda každá štetina akoby nejak aditívne prispievala k výslednému ťahu. Totiž prostredníctvom jednotlivých štetín sa dostáva farba a voda na papier.

Pred samotným ťahom je potrebné na štetec naniesť farbu a vodu. Čím viac farby použijeme, tým je farba sýtejšia a viac kryje podklad – či už samotné médium alebo predchádzajúcu kresbu. Čím viac vody použijeme, tým viac je ťah rozpitý a rozmazaný.

Môj model funguje nasledovne. Vstupom pre metódu je krivka, pozdĺž ktorej je ťah vedený, počet štetín, priemer kruhovej matrice, miera rozpitia a množstvo farby. Pred tým, ako dôjde k vykresľovaniu, sa vygeneruje štetec ako náhodné rovnomerné rozmiestnenie zadaného štetín v nejakom kruhovom priestore štetca s daným priemerom, podobne ako na obrázku 6.4.

Výsledný obraz bude zložený z ťahov jednotlivých štetín posunutých od seba práve podľa už vygenerovanej predlohy štetca. Zanedbávam tým síce pohyb a preskupovanie štetín počas ťahu, ale výsledok vyzerá aj s týmto zanedbaním pekne.

Množstvo použitej farby simulujem nastavením alfa kanála zvolenej farby. Čím vyššia hodnota, tým bude výsledná farba sýtejšia a bude aj viac kryť podklad. Vlhkosť štetca simulujem mierou dodatočného rozmazania už vyrenderovaného obrazu ťahov všetkých štetín. Na rozmazanie používam štan-

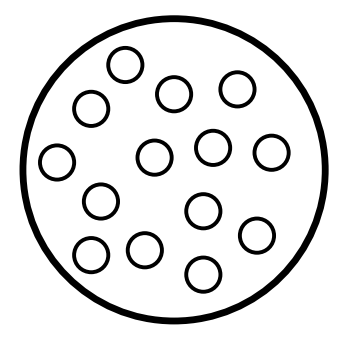

Obr. 6.4: Náhodné rozmiestnenie štetín štetca

dardnú konvolučnú maticu typu 5 × 5 takú ako 6.2.

$$
\mathbf{M} = \begin{pmatrix} \frac{x}{24} & \frac{x}{24} & \frac{x}{24} & \frac{x}{24} \\ \frac{x}{24} & \frac{x}{24} & \frac{x}{24} & \frac{x}{24} & \frac{x}{24} \\ \frac{x}{24} & \frac{x}{24} & 1-x & \frac{x}{24} & \frac{x}{24} \\ \frac{x}{24} & \frac{x}{24} & \frac{x}{24} & \frac{x}{24} & \frac{x}{24} \\ \frac{x}{24} & \frac{x}{24} & \frac{x}{24} & \frac{x}{24} & \frac{x}{24} \end{pmatrix}
$$
(6.2)

Stredný člen, teda ten so súradnicami [3,3], je  $1 - x$ , kde  $x \in [0; 1]$  je parameter určujúci mieru rozpitia (vlhkosť). Ostatné členy sa dorátajú ako  $\overline{x}$ 24 . Súčet prvkov celej matice je presne 1. Čím je x väčšie, tým viac bude každý pixel rozptýlený do okolia, a teda celý obraz tým viac rozmazaný. V mojej implementácií som povolil hodnoty pre x len  $x \in [0, 2; 1]$ . Vodová farba je totiž vždy aspoň trochu rozpitá.

Transformáciu obrazu určenú touto konvolučnou maticou 6.2 aplikujem hneď 3-krát po sebe, kvôli lepším obrazovým výsledkom.

#### 6.3. FIXKA 29

#### 6.3 Fixka

Špička fixky, cez ktorú sa dostáva farba na papier, je vyrobená z akejsi plsti. Do nej vďaka kapilárnemu javu prúdi farba z tela fixky. Rýchlosť, akou sa farba dostáva do špičky je relatívne vysoká, no každopádne chvíľu trvá, kým sa tam dostane. To znamená, že pri rýchlom ťahu sa farba dostáva na papier, no nestíha sa dostatočne rýchlo doplniť v hrote do pôvodného množstva. Okrem toho pri veľkej rýchlosti je doba fyzického kontaktu bodu média s farbiacim hrotom menšia. Preto v tých častiach ťahu, kde bola rýchlosť pohybu nižšia, je vykreslená tenšia čiara, a naopak v tých častiach, ktoré boli nakreslené rýchlo, je čiara hrubšia.

Atramenty vo fixkách, ak ich tak môžem nazvať, mávajú rôznu kvalitu v podobe farby a krycej schopnosti. Toto dosahujem nastavením hodnoty farby spolu s alfa kanálom. Vykresľovanie je štandardné pomocou alfa-blendingu.

Asi najzávažnejšou otázkou pri tejto simulácií je, že ako závisí hrúbka čiary od rýchlosti ťahu. Robil som početné experimenty s reálnou fixkou a papierom, ako aj rôznymi funkciami v implementácií simulácie. Ako najvernejšia sa mi osvedčila správne naškálovaná štandardná hyperbolická funkcia so zvislou asymptotou posunutou mierne do záporných čísel. Týmto posunutím som dosiahol, že maximálna hodnota hrúbky bude ohraničená, keďže počítam len s kladnými hodnotami rýchlosti. Druhú asymptotu som posunul mierne hore, aby pomer najhrubšej a najtenšej vykreslenej čiary jedným nástrojom nebol príliš veľký. Príklad tejto funkcie je možné vidieť na obrázku 6.5. Na vodorovnej osi je rýchlosť, na zvislej relatívna hrúbka.

Konkrétna závislosť relatívnej hrúbky  $\eta$  na rýchlosti je 6.3. Parameter v je rýchlosť ťahu v danom mieste v pixeloch za sekundu. Základná šírka fixky (tiež v pixeloch) je určená parametrom w.

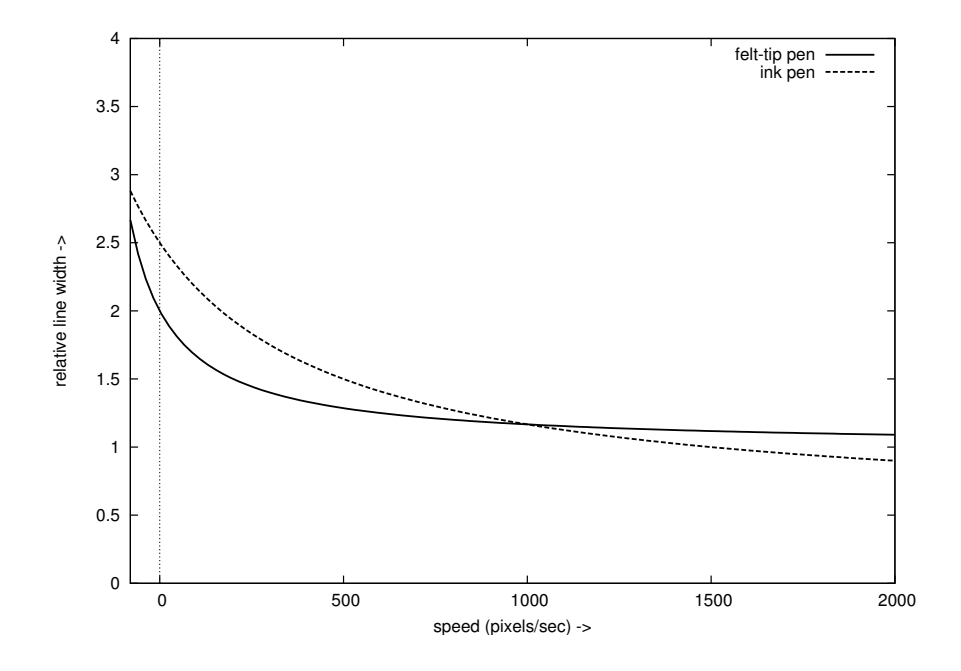

Obr. 6.5: Závislosť hrúbký čiary od rýchlosti

$$
\eta(v) = w \cdot \left(\frac{200}{v + 200} + 1\right) \tag{6.3}
$$

#### 6.4 Atramentové pero

Atramentové pero funguje tak, že v perku, ktorým sa kreslí, je tenká ryha. Cez ňu určitou rýchlosťou dostáva do špičky atrament. Otieraním o podklad sa vďaka povrchovým vlastnostiam kvapalín dostáva farba na médium. Cez úzku ryhu ale nedokáže prúdiť veľmi rýchlo, preto ako v prípade kresby fixkou, je hrúbka čiary závislá od rýchlosti ťahu. V hrubom merítku je to rovnako ako v onom prípade, teda čím je ťah rýchlejší, tým je čiara tenšia. Vlastnosti, miery a samotná závislosť hrúbky na rýchlosti je však trochu odlišná. Viac-menej skusmo som nastavil závislosť relatívnej hrúbky  $\eta$  od rýchlosti ako v 6.4.

#### 6.4. ATRAMENTOVÉ PERO 31

$$
\eta(v) = w \cdot \left(\frac{1000}{500 + v} + \frac{1}{2}\right) \tag{6.4}
$$

Na rozdiel od fixky som chcel dosiahnuť, aby pri malých rýchlostiach bola odchýlka väčšia, čo má byť spôsobené relatívne väčším rozpíjaním ako v prípade fixky, a na druhej strane pri vyšších rýchlostiach relatívne užšou čiarou.

Ide len o relatívne hodnoty. Rozsah možných nastavení základnej šírky, v prípade tohto pera, je v mojej implementácií menší ako v prípade fixky. Tá totiž môže mať aj rádovo väčšiu hrúbku ako pero. Porovnanie grafov ponúka taktiež graf na obrázku 6.5.

### Kapitola 7

## Záver a ďalšia práca

Možno by niekto mohol namietať, že použitie termínu "nefotorealistické zobrazovanie" je v tomto prípade trochu scestné, keďže sa snažím simulovať reálne nástroje, a teda dosiahnuť fotorealistický obraz namaľovaného výtvoru. Ja sa na to pozerám z trocha iného uhla. Keď umelec nakreslí obraz, málokedy sa o ňom dá povedať, že je fotorealistický. Jeho umelecká hodnota je ale v tom, že taký nie je. K tomu mu dopomáhajú jeho nedokonalé nástroje – tie, ktoré som sa snažil simulovať. Preto považujem aj tieto metódy za nefotorealistické.

Najväčší prínos práce vidím v analýze funkcie niektorých kresliacich nástrojov reálneho sveta založenej na experimentálnom základe, navrhnutie jednoduchých modelov pre simuláciu a ich následnej implementácií v jednoducho použiteľnom programe. Ďalším je samotná aplikácia, ktorá svojou špecifickou funkčnosťou iste môže nájsť uplatnenie.

Ako jednu z možností, kde by sa dalo pokračovať z hľadiska grafického výstupu, vidím v použití realistickejšieho modelu miešania farieb, iného ako alpha-blending spolu s iným modelom reprezentácie farieb. Priestor farieb by mal byť asi skôr subtraktívny. Alpha-blending, aj keď je celkom dobrý

a dá sa použiť pri simulácií celkom úspešne, však nedokáže do detailu popísať kvalitatívne vlastnosti podkladu, krycej farby ani spôsobu, akým sa miešajú. Možno by sa dal použiť Kubelka-Munkov model podobne ako v už spomínanej práci [BL04].

V ostatnej časti aplikácie by mohlo byť vhodné napríklad implementovať kompresiu prenášaných údajov. To by mohlo prísť vhod najmä v prípade prenosu veľkých obrázkov nástroja Pečiatka, ako v prípade synchronizácie plochy s ostatnými účastníkmi..

### Literatúra

- [Ban06] Bela Ban. Reliable Multicasting with the JGroups Toolkit, 2006. http://www.jgroups.org.
- [BBT+06] Pascal Barla, Simon Breslav, Joëlle Thollot, François Sillion, and Lee Markosian. Stroke pattern analysis and synthesis. In Computer Graphics Forum (Proc. of Eurographics 2006), volume 25, 2006.
- [BL04] William Baxter and Ming Lin. A Versatile Interactive 3D Brush Model, 2004. http://gamma.cs.unc.edu/brush/.
- [BLL04] William Baxter, Yuanxin Liu, and Ming C. Lin. A viscous paint model for interactive applications, 2004.
- [DS] Doug DeCarlo and Anthony Santella. Meaningful abstraction. http://www.cs.rutgers.edu/ decarlo/abstract.html.
- [GCS02] Bruce Gooch, Greg Coombe, and Peter Shirley. Artistic vision: Painterly rendering using computer vision techniques, 2002. http://www.cs.utah.edu/npr/ArtisticVision/.
- [GG01] Bruce Gooch and Amy Gooch. Non-Photorealistic Rendering. A K Peters, 2001.
- [KMM<sup>+</sup>02] Robert D. Kalnins, Lee Markosian, Barbara J. Meier, Michael A. Kowalski, Joseph C. Lee, Philip L. Davidson, Matthew Webb, John F. Hughes, and Adam Finkelstein. WYSIWYG NPR: Drawing strokes directly on 3D models. ACM Transactions on Graphics (Proc. SIGGRAPH), 21(3):755-762, July 2002.
- [luv] 3dluvr paint chat. http://www.3dluvr.com.
- [SG04] E. Stavrakis and M. Gelautz. Image-Based Stereoscopic Painterly Rendering, 2004.
- [Tuž04] Mgr. Vladimír Tužinský. Analýza, reprezentácia a aplikácia maliarskych štýlov. Master's thesis, Fakulta matematiky, fyziky a informatiky Univerzity Komenského, Bratislava, 2004.
- [zah] Nakreslisi.

http://www.zahrajsi.sk.

# Ukážky

Tu môžete nájsť obrazové ukážky.

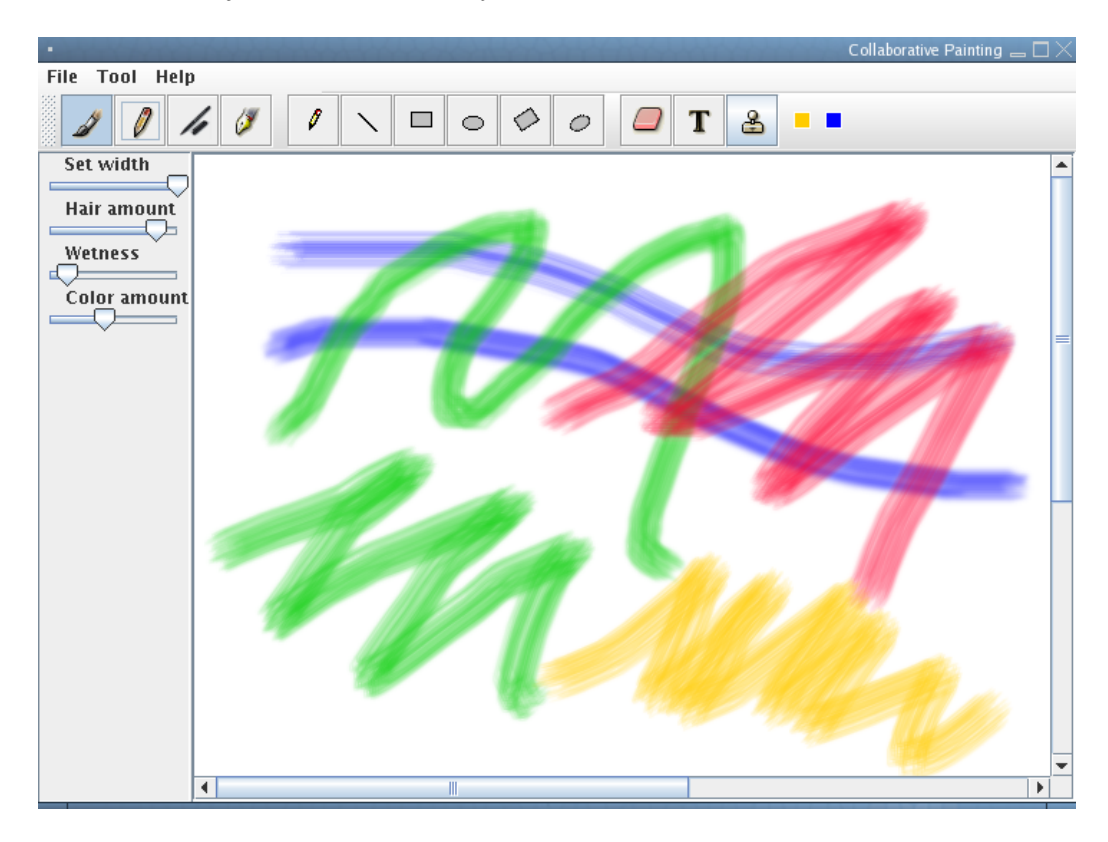

Obr. 7.1: Príklad kresby vodovou farbou

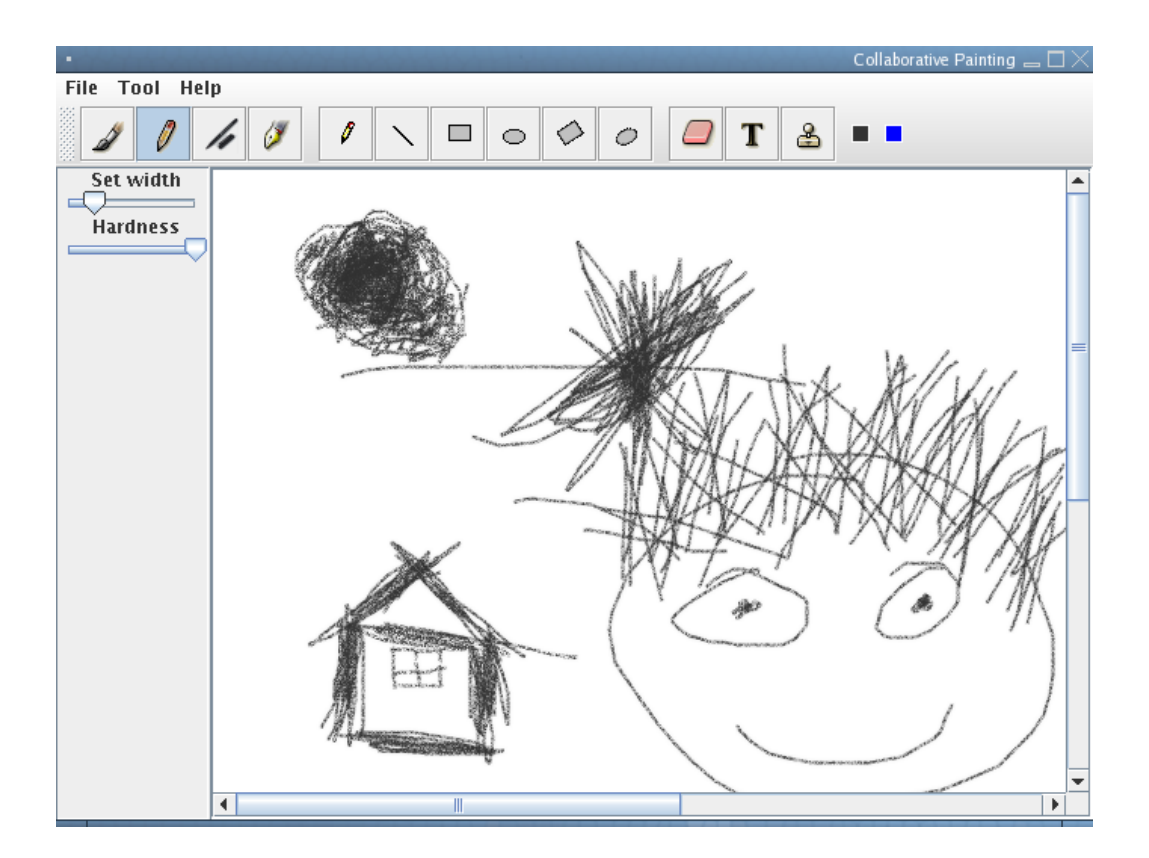

Obr. 7.2: Príklad kresby ceruzkou

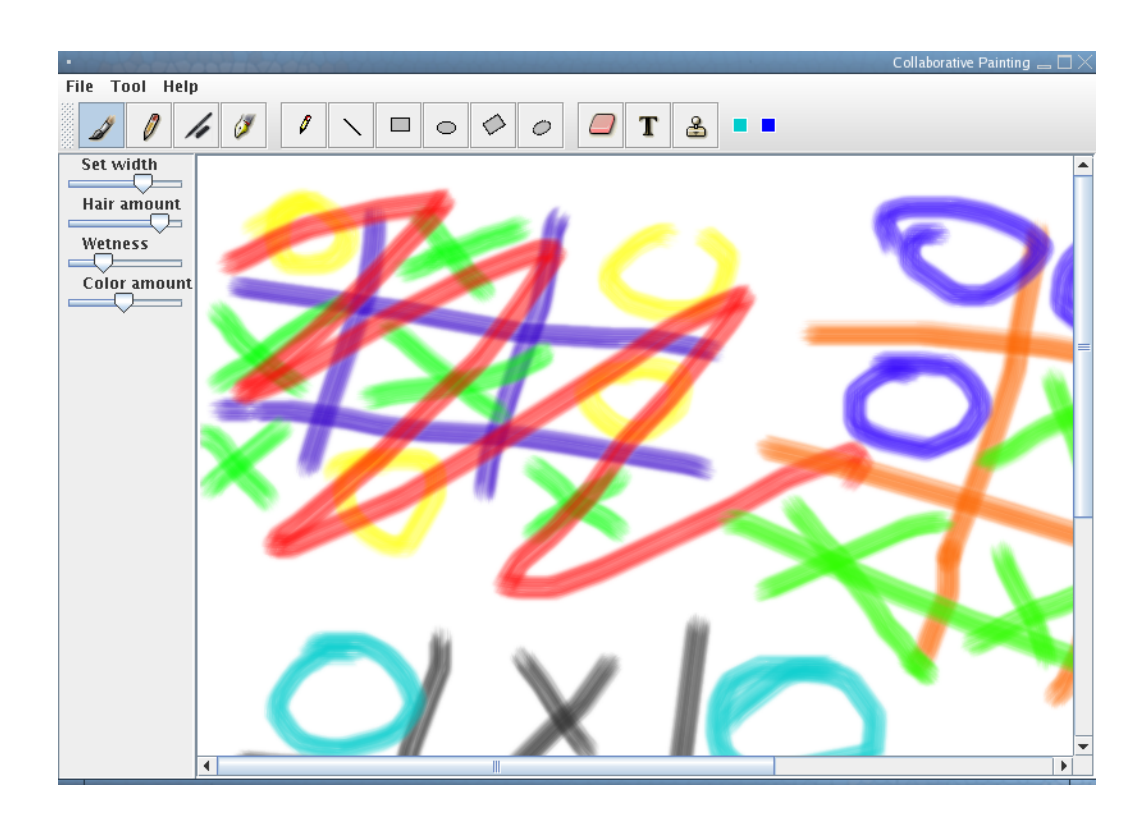

Obr. 7.3: Piškvorky

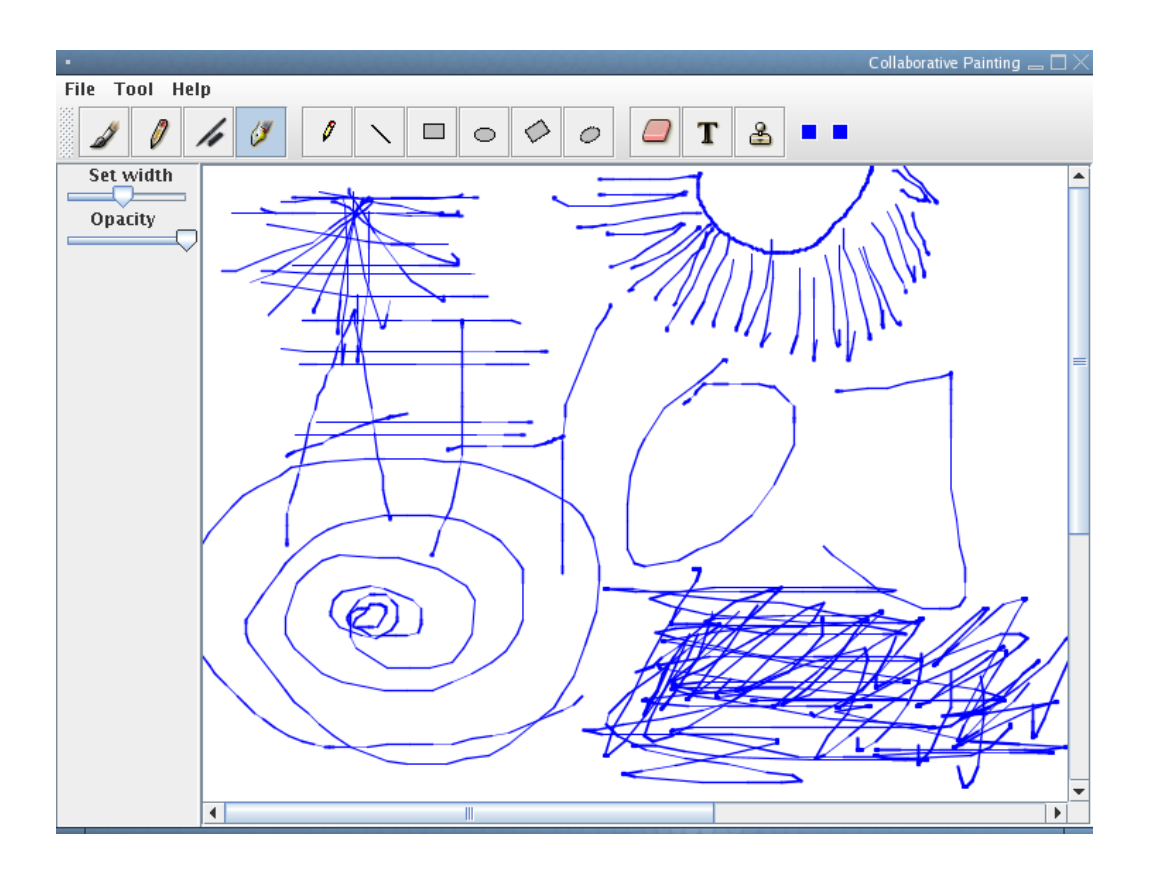

Obr. 7.4: Kresba atramentovým perom

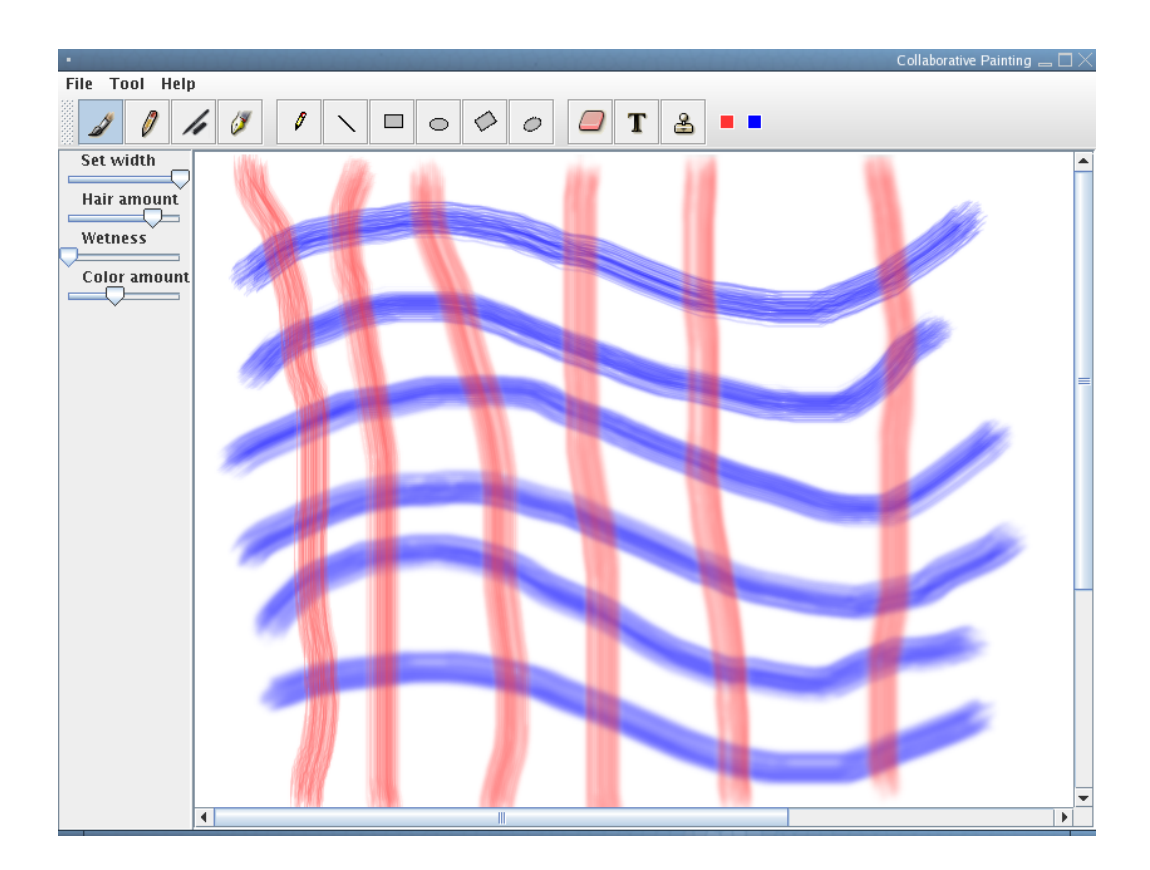

Obr. 7.5: Rôzne nastavenie vlhkosti

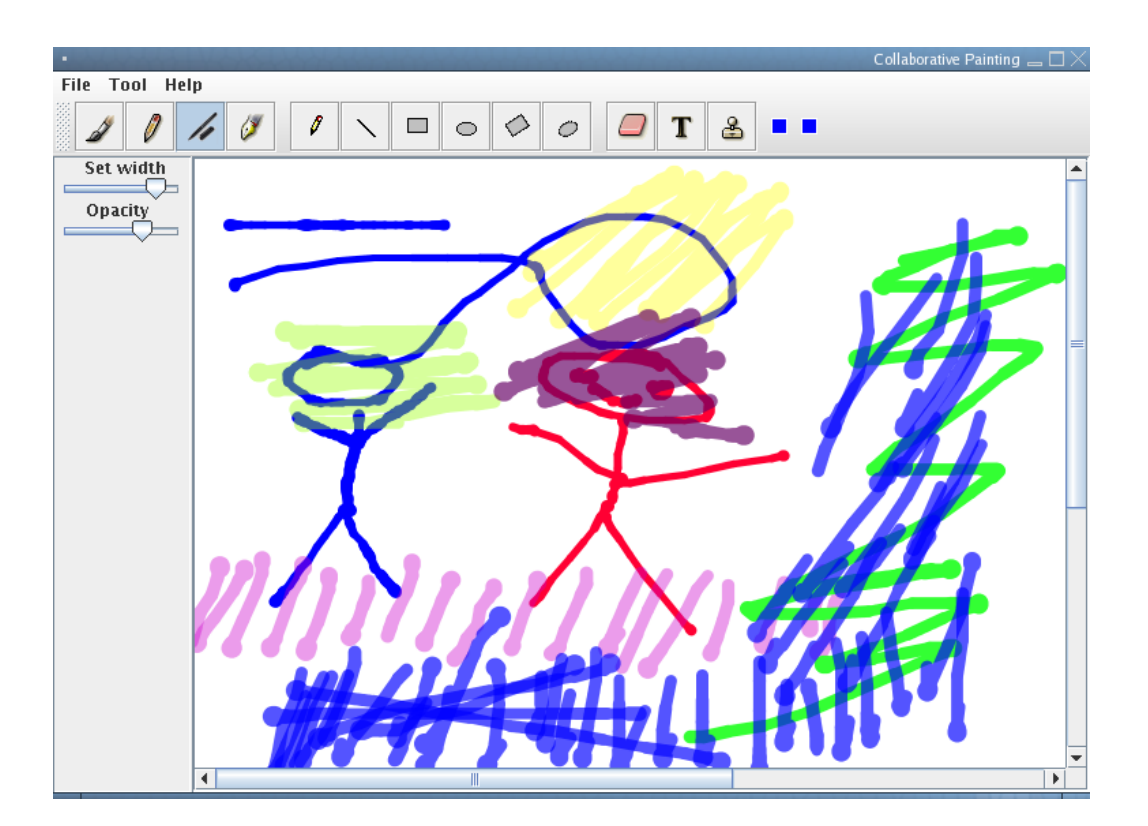

Obr. 7.6: Kresba fixkou

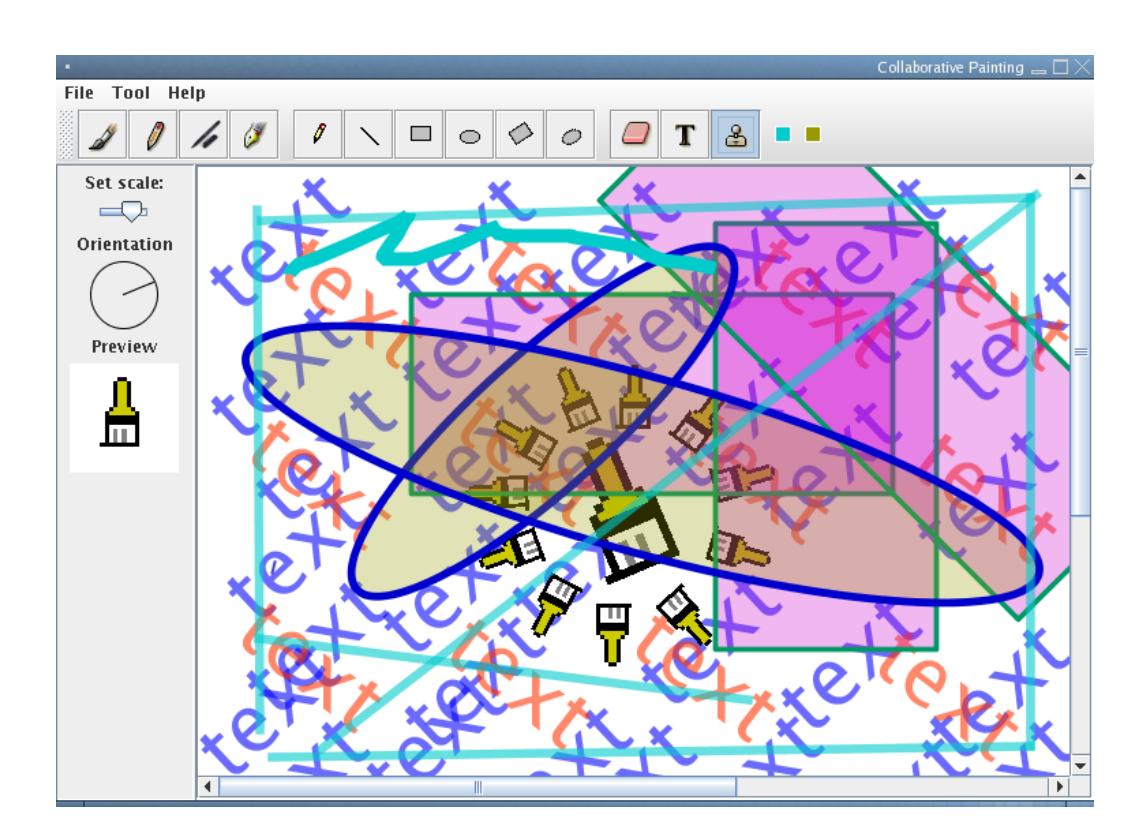

Obr. 7.7: Príklad použitia rôznych nástrojov